# Alibaba Cloud Application Configuration Management

Use Cases

Issue: 20200319

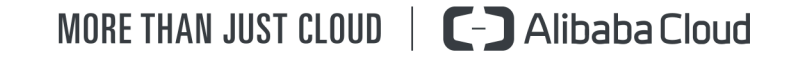

## <span id="page-1-0"></span>Legal disclaimer

Alibaba Cloud reminds you to carefully read and fully understand the terms and conditions of this legal disclaimer before you read or use this document. If you have read or used this document, it shall be deemed as your total acceptance of this legal disclaimer.

- 1. You shall download and obtain this document from the Alibaba Cloud website or other Alibaba Cloud-authorized channels, and use this document for your own legal business activities only. The content of this document is considered confidential information of Alibaba Cloud. You shall strictly abide by the confidentiality obligations. No part of this document shall be disclosed or provided to any third party for use without the prior written consent of Alibaba Cloud.
- 2. No part of this document shall be excerpted, translated, reproduced, transmitted , or disseminated by any organization, company, or individual in any form or by any means without the prior written consent of Alibaba Cloud.
- 3. The content of this document may be changed due to product version upgrades , adjustments, or other reasons. Alibaba Cloud reserves the right to modify the content of this document without notice and the updated versions of this document will be occasionally released through Alibaba Cloud-authorized channels. You shall pay attention to the version changes of this document as they occur and download and obtain the most up-to-date version of this document from Alibaba Cloud-authorized channels.
- 4. This document serves only as a reference guide for your use of Alibaba Cloud products and services. Alibaba Cloud provides the document in the context that Alibaba Cloud products and services are provided on an "as is", "with all faults" and "as available" basis. Alibaba Cloud makes every effort to provide relevant operational guidance based on existing technologies. However, Alibaba Cloud hereby makes a clear statement that it in no way guarantees the accuracy , integrity, applicability, and reliability of the content of this document, either explicitly or implicitly. Alibaba Cloud shall not bear any liability for any errors or financial losses incurred by any organizations, companies, or individuals arising from their download, use, or trust in this document. Alibaba Cloud shall not, under any circumstances, bear responsibility for any indirect, consequent

ial, exemplary, incidental, special, or punitive damages, including lost profits arising from the use or trust in this document, even if Alibaba Cloud has been notified of the possibility of such a loss.

- 5. By law, all the contents in Alibaba Cloud documents, including but not limited to pictures, architecture design, page layout, and text description, are intellectu al property of Alibaba Cloud and/or its affiliates. This intellectual property includes, but is not limited to, trademark rights, patent rights, copyrights, and trade secrets. No part of this document shall be used, modified, reproduced, publicly transmitted, changed, disseminated, distributed, or published without the prior written consent of Alibaba Cloud and/or its affiliates. The names owned by Alibaba Cloud shall not be used, published, or reproduced for marketing, advertising, promotion, or other purposes without the prior written consent of Alibaba Cloud. The names owned by Alibaba Cloud include, but are not limited to, "Alibaba Cloud", "Aliyun", "HiChina", and other brands of Alibaba Cloud and/or its affiliates, which appear separately or in combination, as well as the auxiliary signs and patterns of the preceding brands, or anything similar to the company names, trade names, trademarks, product or service names, domain names, patterns, logos, marks, signs, or special descriptions that third parties identify as Alibaba Cloud and/or its affiliates.
- 6. Please contact Alibaba Cloud directly if you discover any errors in this document

.

# <span id="page-4-0"></span>Document conventions

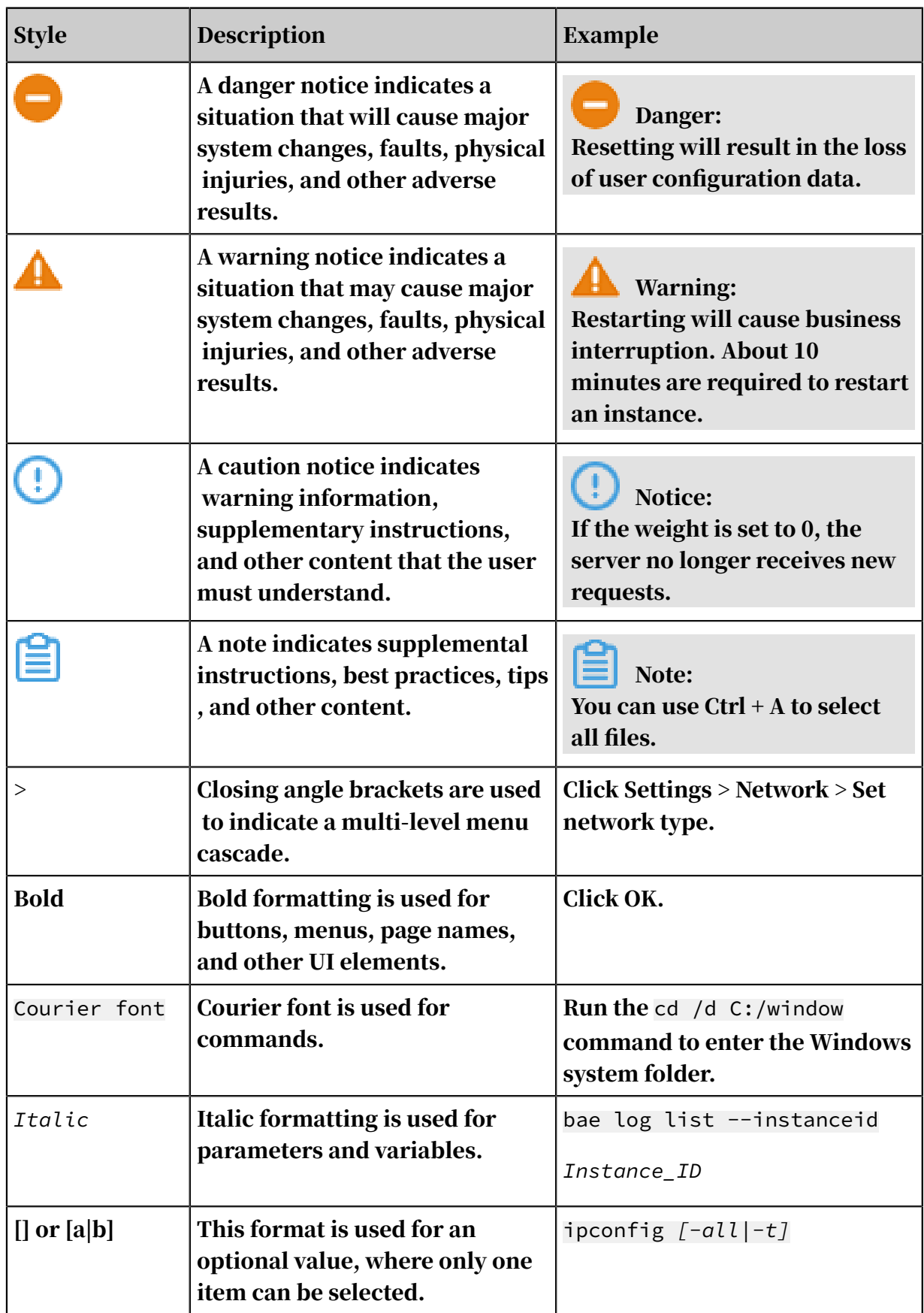

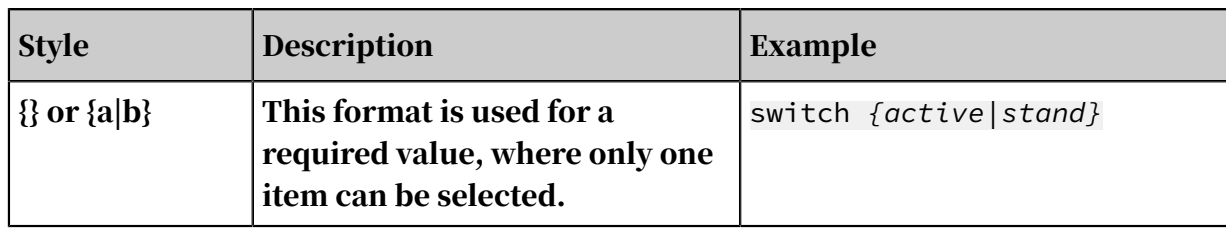

## **Contents**

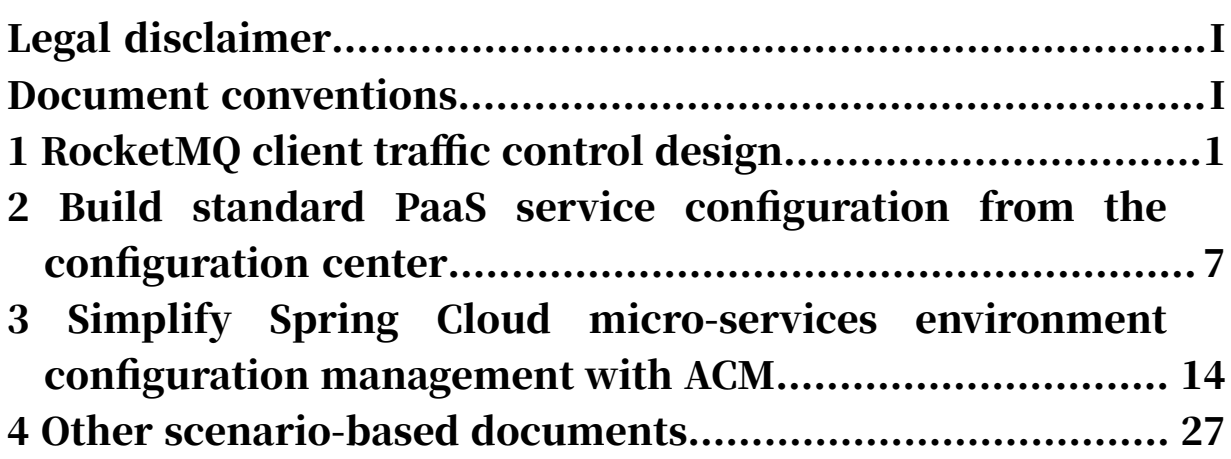

### <span id="page-8-0"></span>1 RocketMQ client traffic control design

RocketMQ is a commonly-used asynchronous RPC technology. This topic takes RocketMQ as an example to explain how to use ACM to implement traffic control over RocketMQ.

### Brief introduction to RocketMQ

For RocketMQ calling, a typical traffic control method is to control traffic at the subscription end. Two traffic control methods are supported:

- Concurrent traffic control over message subscribers
- Consumption delay traffic control over message subscribers

The basic principle for consumption delay traffic control over message subscriber s is to control the consumption speed by adding a delay upon each consumptio n at the client end. Under this circumstance, the fastest theoretical concurrent consumption speed is:

MaxRate =  $1 /$  ConsumInterval  $*$  ConcurrentThreadNumber

For example, if the concurrent thread number (ConcurrentThreadNumber) is 20 , and the consumption delay (ConsumInterval) is 100 ms, then according to the preceding formula:

 $200 = 1 / 0.1 * 20$ 

Theoretically, we can limit concurrent consumption traffic within 200.

In comparison with the concurrent thread number traffic control, consumption delay traffic control has some advantages, such as that it's easier to implement, it 's less dependent on RocketMQ client packages, and it doesn't need the client to provide the dynamic adjustment API that controls the concurrent thread number.

When using the above traffic control methods, if you want to implement dynamic global control under a distributed architecture, you can simply distribute traffic control parameters from the configuration center.

The following part elaborates how to implement dynamic global traffic control for asynchronous message consumption from the configuration center. configuration center. The example involves Alibaba Cloud's RocketMQ and ACM (Application Configuration Management), and is based on Java.

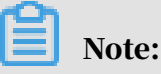

The reason why we take RocketMQ as an example is that RocketMQ Consumer Client SDK currently doesn't support dynamic adjustment of the existing concurrent thread number, and we can solve the problem of dynamic RocketMQ consumption traffic control by dynamically adjusting consumption delay with ACM.

Basic principles of consumption-delay-based traffic control

As shown in the following diagram, the administrator or application publishes the consumption interval configuration (RCV\_INTERVAL\_TIME) through the ACM console, which is subscribed to by all RocketMQ consumption applications. Theoretically, it takes no more than 1 second for this configuration to be published and distributed to all clients (depends on network latency).

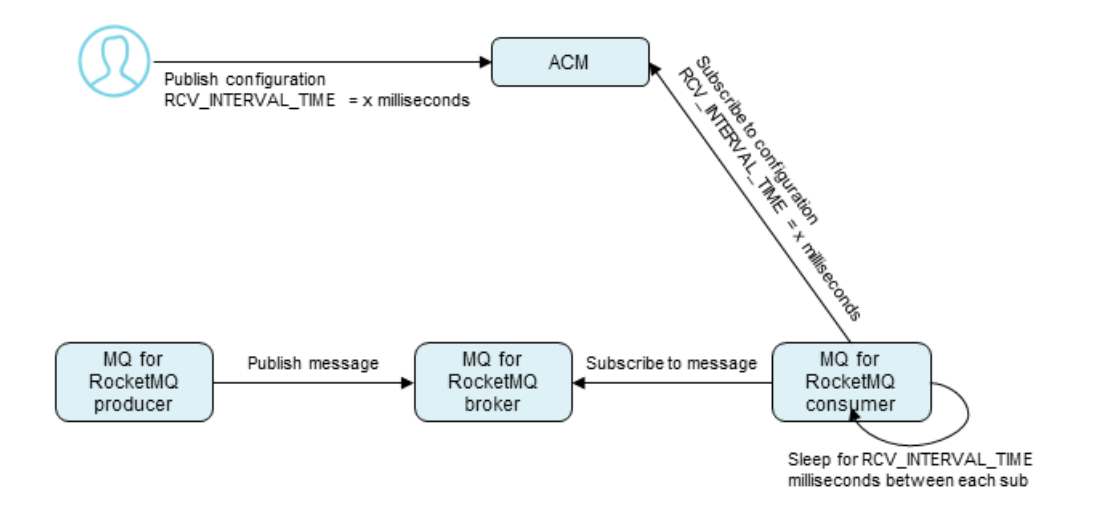

Sample code

This section provides the example code of dynamic global traffic control for asynchronous message consumption from the configuration center. For more information about SDK, see official documentation of *[RocketMQ](https://www.alibabacloud.com/help/doc-detail/29532.htm)* and *ACM*.

Create ACM configuration

Create consumption delay parameters on ACM.

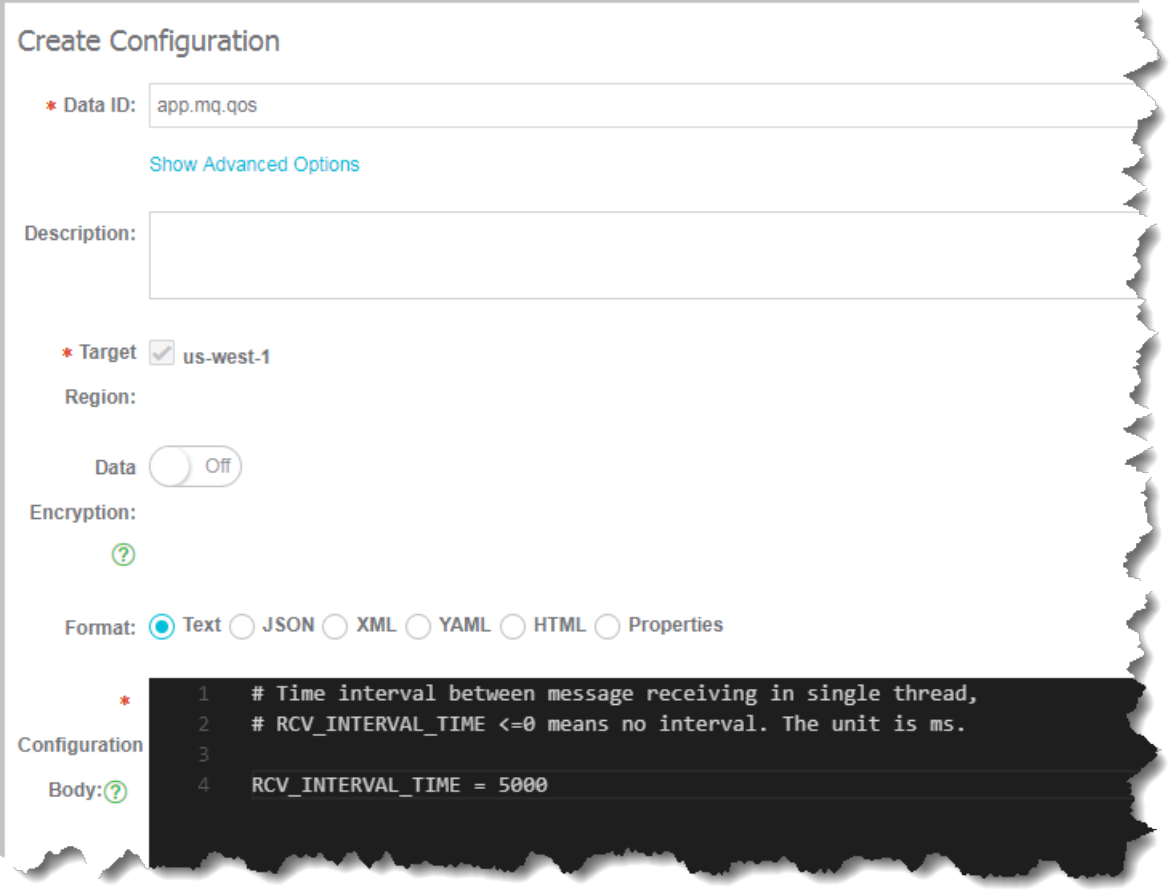

Set global consumption delay variable

1. Set global variable for consumption receipt delay.

```
// Initialize delay parameter for message receipt in milliseconds
 static int RCV_INTERVAL_TIME = 10000;
 // Initialize configuration service, and then the console will 
automatically retrieve the following parameters with the example 
code
 ConfigService.init("acm.aliyun.com", /*Tenant ID*/"xxx", /*AK*/"xxx
"\,, /*SK*/"yyy");
 // Actively retrieve configuration
 String content = ConfigService.getConfig("app.mq.qos", "DEFAULT_GR
OUP", 6000);
Properties p = new Properties();
 try {
      p.load(new StringReader(content));
      RCV_INTERVAL_TIME = Integer.valueOf(p.getProperty("RCV_INTERV
AL_TIME"));
 } catch (IOException e) {
      e.printStackTrace();
 }
```
2. Set ACM listener, and ensure the RCV\_INTERVAL\_TIME parameter is promptly

updated upon modification of the configuration.

// Add a listener to the configuration during initialization, which will send a callback notice upon configuration change.

```
 ConfigService.addListener("app.mq.qos", "DEFAULT_GROUP", new 
ConfigChangeListener() {
      public void receiveConfigInfo(String configInfo) {
         Properties p = new Properties();
          try {
              p.load(new StringReader(configInfo));
              RCV_INTERVAL_TIME = Integer.valueOf(p.getProperty("
RCV_INTERVAL_TIME"));
          } catch (IOException e) {
         e.printStackTrace();<br>}
 }
      }
 });
```
Set RocketMQ consumption delay logic

The complete example is as follows:

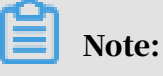

- In this example, the access of the RCV\_INTERVAL\_TIME parameter is intentiona lly kept unlocked, and the reason will not be elaborated here.
- $\cdot$  Alivun ONS Client doesn't provide a dynamic concurrent thread number. The default concurrency is 20 by default. Therefore, in this example, we will use the consumption delay parameter to dynamically adjust QoS.

```
//The following code can be directly pasted into the Main() parameter
Properties properties = new Properties();
properties.put(PropertyKeyConst.ConsumerId, "CID_consumer_group");
properties.put(PropertyKeyConst.AccessKey,"xxx");
properties.put(PropertyKeyConst.SecretKey, "yyy");
properties.setProperty(PropertyKeyConst.SendMsgTimeoutMillis, "3000");
// Set TCP access domain name (in this example, we use a public cloud 
production environment).
properties.put(PropertyKeyConst.ONSAddr,
   "http://onsaddr-internet.aliyun.com/rocketmq/nsaddr4client-internet
");
Consumer consumer = ONSFactory.createConsumer(properties);
consumer.subscribe(/*Topic*/"topic-name", /*Tag*/null, new MessageLis
tener() 
{
     public Action consume(Message message, ConsumeContext context) {
         // RocketMQ Subscribe QoS logical start, 
         // Each consuming process will sleep for RCV_INTERVAL_TIME 
seconds with 100 ms sleeping cycle.
         // Within each cycle, the thread will check RCV_INTERVAL_TIME 
in case it's set to a smaller value. 
        // RCV_INTERVAL_TIME < = 0 means no sleeping.
        int rcvIntervalTimeLeft = RCV_INTERVAL_TIME;
        While (rcvintervaltimeleft> 0 ){
             if (rcvIntervalTimeLeft > RCV_INTERVAL_TIME) {
            rcvIntervalTimeLeft = RCV_INTERVAL_TIME;
 }
             try {
                 if (rcvIntervalTimeLeft >= 100) {
                     rcvIntervalTimeLeft -= 100;
                     Thread.sleep(100);
```

```
 } else {
                    Thread.sleep(rcvIntervalTimeLeft);
               rcvIntervalTimeLeft = 0;}<br>{}
            } catch (InterruptedException e) {
           e.printStackTrace();
 }
 }
        // RocketMQ subscribe interval logical ends
        System.out.println("Receive: " + message);
        /*
         * Put your business logic here.
         */
        doSomething();
        return Action.CommitMessage;
    }
});
consumer.start();
```
Running result

Run the standalone Consumer for consumption. Assuming the message queue always has more messages than you can consume, the testing will be conducted in three stages, each lasting for five minutes. We can achieve the following results by using ACM configuration push service.

- $\cdot$  RCV\_INTERVAL\_TIME = 100 ms
- RCV\_INTERVAL\_TIME = 5000 ms
- $\cdot$  RCV\_INTERVAL\_TIME = 1000 ms

For a testing case with a standalone RocketMQ consumption business processing time of approximately 100 ms and a standalone concurrent thread number of 20, the testing results are as follows:

- $\cdot$  RCV\_INTERVAL\_TIME = 100 ms: The average consumption performance is approximately 9000 tpm
- $\cdot$  RCV\_INTERVAL\_TIME = 5000 ms: The average consumption performance is restricted to approximately 200 tpm
- RCV\_INTERVAL\_TIME = 1000 ms: The average consumption performance rises to approximately 1100 tpm

As expected, these results indicate that the consumption is inversely proportion al to tpm. Most importantly, the application is not interrupted during the whole process. The traffic control push takes effect on distributed clusters in less than one second. The standalone performance result is as follows:

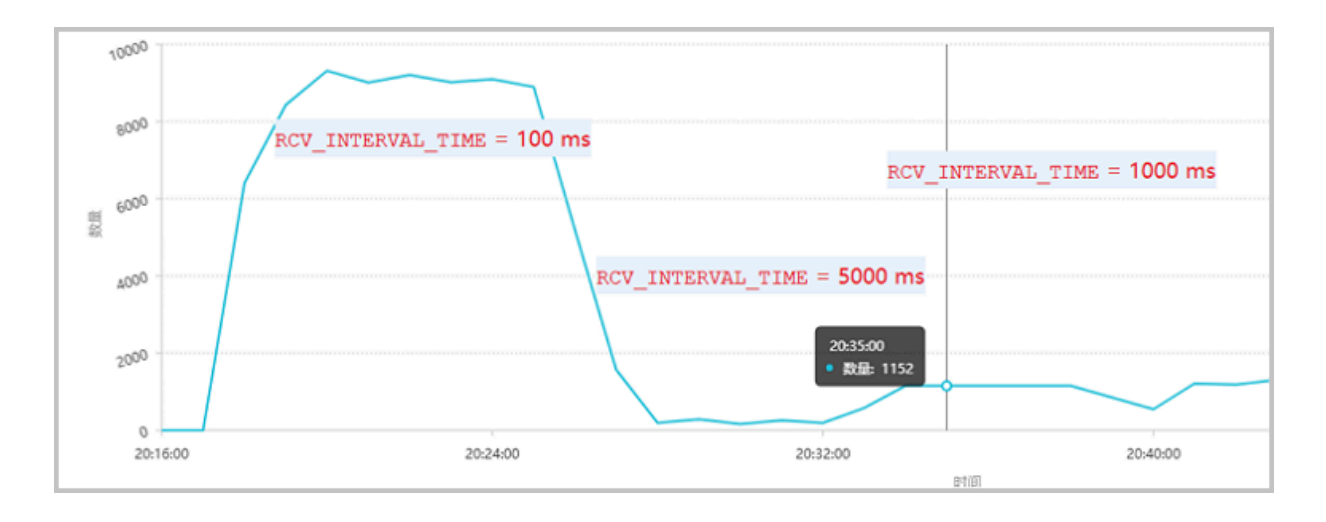

# <span id="page-14-0"></span>2 Build standard PaaS service configuration from the configuration center

MQ (Message Queue) is a common asynchronous RPC technology. This article explains how to conduct traffic control settings with standard configuration naming format, by taking traffic control over MQ as an example.

How configuration convention issues arise

For single attribute configuration of a single application, you can directly use the following configuration file, without any configuration convention issues.

```
//Configuration directory structure
--app
   |--src |--config
          |--application.properties
// Configuration content
RCV_INTERVAL_TIME=20
```
However, when writing distributed rules for distributed PaaS services, the PaaS service provider (rather than the application party) often encounters many problems when designing the configuration. Some of the issues in the MQ traffic control scenario are:

- How to distinguish global configuration from local application configuration: For example, how can a PaaS service provider conduct global rule configuration and application-specific configuration when managing services provided by the platform.
- How to distinguish MQ services of different clusters: For example, how to distinguish configuration of MQ1 Cluster from MQ2 Cluster when the configurat ion naming is consistent?
- How to use one configuration center to isolate different environments such as Dev, Test, Staging, and Prod?

The preceding MQ traffic control scenario is illustrated as follows:

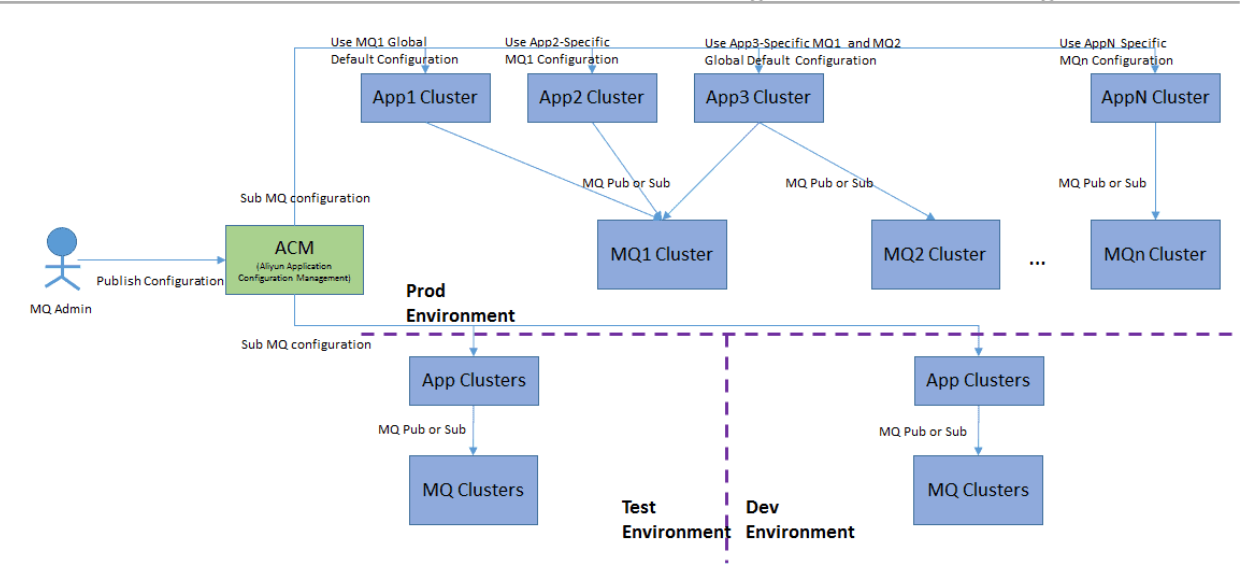

Obviously, improper configuration naming rules will affect the above configuration 's ease of use.

The following is a detailed description of how to set the flow limit in a standardiz ed configuration naming format. Before talking about the configuration naming conventions, it's necessary to understand the configuration structure organizing capability of the configuration center.

Configuration structure functions of the configuration center

In addition to centralized configuration management and subscription push, the configuration center also has the configuration structuring capability to help the administrator greatly simplify configuration management in various complex application scenarios.

- 1. Description of the configuration center's configuration structuring capability
- Tenant isolation: The configuration center has the capability to isolate configurat ion based on users and scenarios. With tenant isolation, different configurat ions in different tenants can have the same name but different authentication mechanisms.
- Minimum configuration set: Several configurations combine a configuration collection by configuring a central group. Use the minimum configuration collection to change and publish different configurations for unified publishing and processing. Configuration path, similar to file path or network domain name , decides the hierarchical relationship between different configuration sets.
- Key-Value form of a specific configuration: Users can set specific configuration content in the configuration center.

2. Comparison among different configuration centers with configuration structurin g capabilities

To give you a more straightforward impression, we compared several configuration center products:

- Alibaba Cloud ACM: Alibaba Cloud Application Configuration Management, formerly known as Diamond, is the earliest configuration center product in China. Alibaba Cloud ACM currently has different open-source versions on Git. It also has an enterprise version available from Alibaba Cloud.
- Spring Cloud Config: Spring Cloud official configuration center tool, mainly used in the Java Spring industry.
- ZooKeeper: With partial configuration center capabilities, ZooKeeper is positioned in distributed coordination information management, and can only be used as a configuration center for a moderate application scale. Considering its wide application scope, we included it in the comparison.

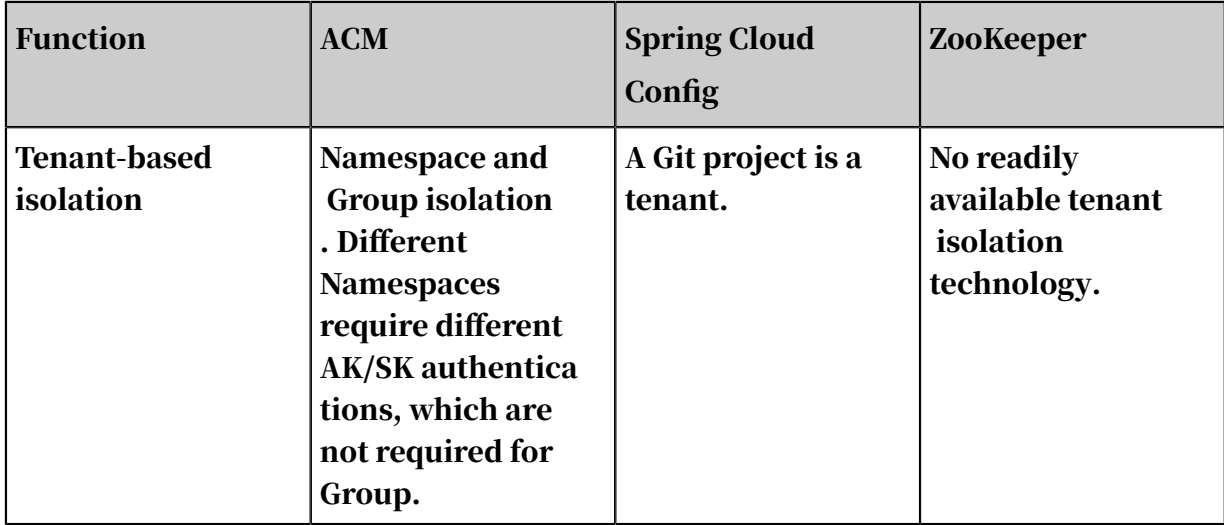

Comparison details are as follows:

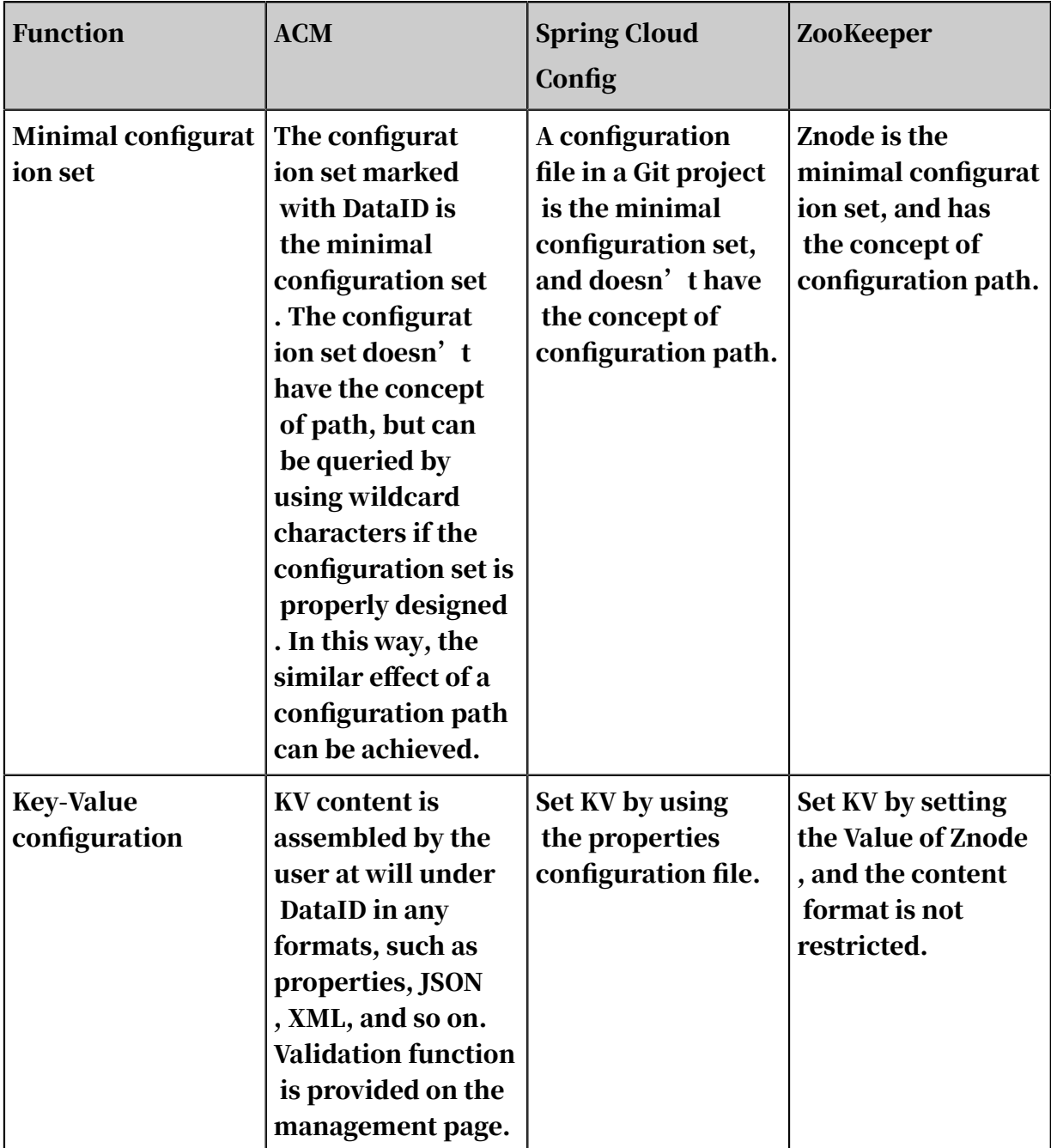

To sum up, ACM has a relatively higher degree of flexibility in both tenant isolation and minimal configuration set. The next part covers how to use ACM's Namespace, Group, DataID and other configuration functions to design a suitable configuration structure to implement QoS traffic control policies.

Best practices for distributed service configuration design based on the configuration center

### 1. Configuration structure

To meet functional needs of MQ configuration, we can use the following configurat ion methods in combination with the ACM features.

- Isolate MQ configurations for different environments with different namespaces. For example:
	- Use ProdEnv namespace for the production environment, TestEnv for the test environment, and DevENV for the development environment.
	- Different environments are automatically isolated with AK/SK, which further enhances the security.
- MQ services provided by different clusters are distinguished with Group to isolate configurations and simplify the access methods.
	- For example, for MQ clusters that specifically serve the subordinate departments and core transaction departments, as well as MQ clusters that specifically serve the subordinate departments and transaction department s, we can use Group to distinguish different global configurations. By doing this, all applications use the same company's/subsidiary's AK/SK (or similar authentication system key) in the production system, which simplifies the deployment, effectively isolates the configurations of different clusters, and reduces the configuration complexity.

```
DataID: mq.global.qos
Group: Trading
DataID: mq.global.qos
Group: ProductCategory
```
- Global configurations are stored in the form of configuration items with unified DataIDs.
	- Wherein, the configuration ID begins with mq. global indicates global configuration, qos indicates qos configuration, and default value can be used for Group.

```
DataID: mq.global.qos
Group: Default_Group
```
- $\cdot$  Application local configuration IDs are named with the same prefix qos.<sup>\*</sup>
	- Configuration Ids begin with mq. app.[appname] stands for the app

configuration item to be reloaded, and default value can be used for Group.

```
DataID: mq.app.app1.qos
Group: Default_Group
DataID: mq.app.app2.qos
```
Group: Default\_Group

### 3. Settings of KVs for specific configurations

For many configuration center products, such as Apollo, ACM System Manager Parameter Store, a specific configuration is the configuration center's smallest management unit. You need to set KVs of configurations one by one at a certain level. Two common practices are:

- Similar to the preceding configuration center, save each key to a unique DataID. For example:
	- Set mq.global.qos.RCV\_INTERVAL\_TIME to 50
	- Set mq.global.qos.MAX\_THREAD to 20
- Combine common configurations into the same DataID, and save them in the same configuration file (supported formats are Properties, JSON, XML, and so on )
	- For example, setting of mq.global.qos is as follows:

```
//MQ traffic control QoS settings
RCV_INTERVAL_TIME = 50
MAX_THREAD = 20
```
In practice, the second method is found not only to have greater flexibility, multiple configurations are also supported for simultaneous release in one change, which reduces performance overhead, in theory, it has also achieved the atomic action effect of changing mass change.

### 4. Configuration structure diagram

Configuration structure diagram of the preceding design is shown as follows:

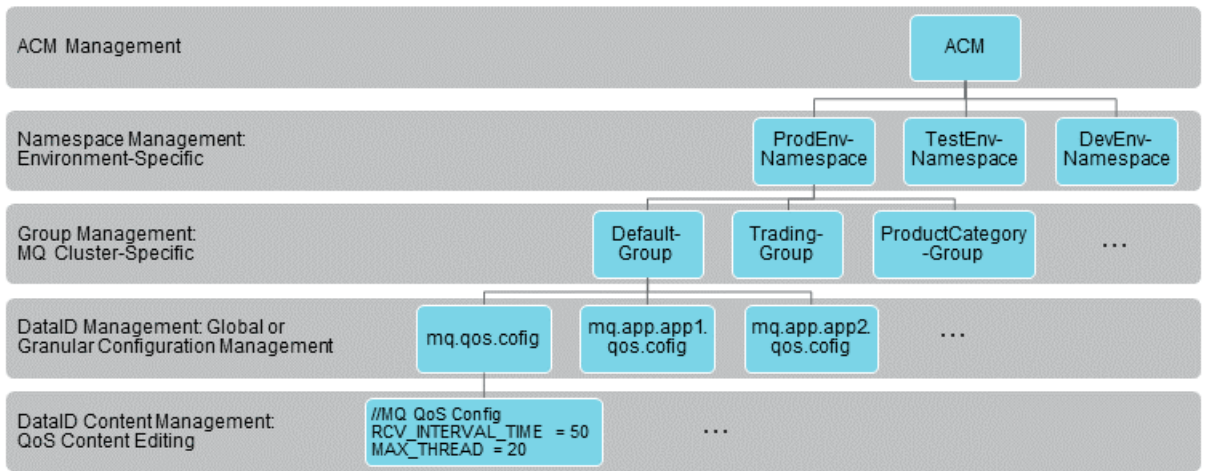

### 5. Advantages of the scheme

- Isolating configurations for different environments with Namespaces allows MQ configuration items to use the same names in different Namespaces. Different namespaces are isolated by the administrator, program AK/SK, and permission settings, allowing you to centrally manage configuration items without affecting other environments.
- Isolating different clusters in the same environment by using Groups ensures the configuration consistency of different clusters (for example the configuration name doesn't change), simplifies code, and logically isolates different cluster configurations.
- Standard naming settings of the minimal configuration set DataIDs allow MQ clients to conveniently find both the MQ default global configurations, and their own application-specific configurations. In addition, on the Configurations page, administrators can add an asterisk (\*) to each end of the keyword to easily filter out all MQ rules. For example:

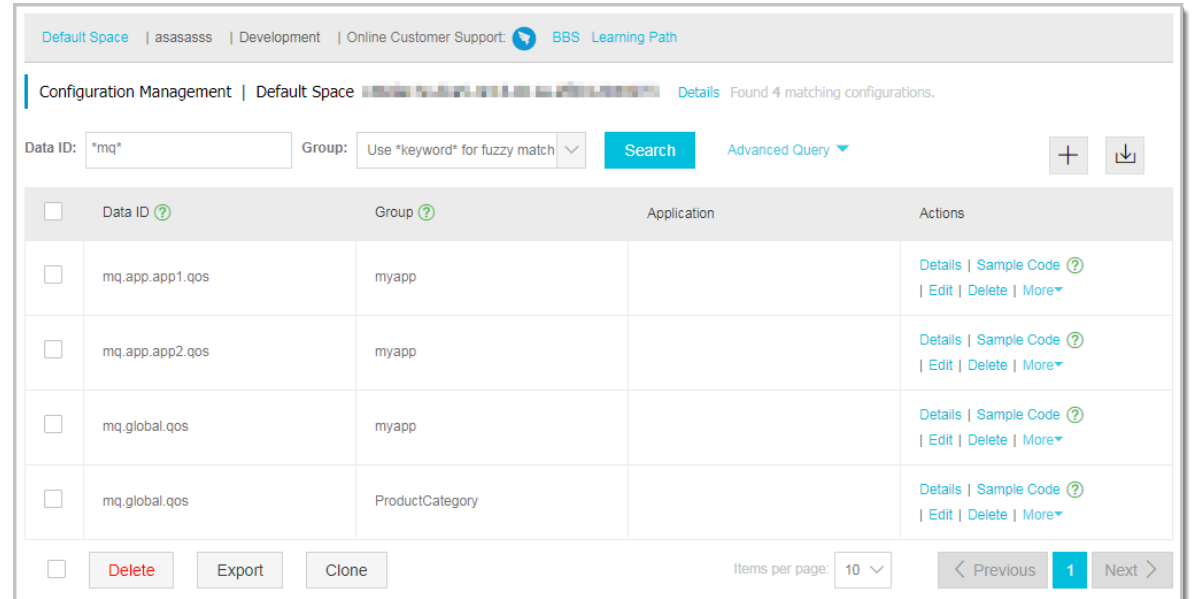

### References

• *#unique\_6*

# <span id="page-21-0"></span>3 Simplify Spring Cloud micro-services environment configuration management with ACM

This article describes how to use Alibaba Cloud Configuration Center (ACM) in concert with Spring Cloud to help you simplify environment configuration management in a micro-service architecture, by testing different databases connected to the production environment and configuring different data source (including connection pool) parameters.

Environment attributes of configuration

During the continuous delivery of the system, the diversity and complexity of the system's final running environment undoubtedly make it harder for us to manage configurations. Eugen Paraschiv briefly discussed this in his post *[Configurat](http://www.baeldung.com/project-configuration-with-spring?spm=a2c4g.11186623.2.4.SrAWeG) [ion Must Be Environment Specific](http://www.baeldung.com/project-configuration-with-spring?spm=a2c4g.11186623.2.4.SrAWeG)*. It is also elaborated in depth in the "Containerization, scheduling, and configuration management" section in *[Configuration management](https://yq.aliyun.com/articles/332375?spm=a2c4g.11186623.2.5.SrAWeG)  [challenges in modern application architectures](https://yq.aliyun.com/articles/332375?spm=a2c4g.11186623.2.5.SrAWeG)*.

Due to the differences between the configurations of different environments, the artifacts of those environments are not consistent, and sometimes Docker can't deliver the "build once, run anywhere" experience as expected. Here are some simple examples to help you better understand.

- The logLevel should be set to DEBUG in the development environment, INFO in the staging environment, and WARNING in the production environment.
- The database runs on a 4-core 8 GB-RAM machine in the development environment, but on a 32-core 96 GB-RAM machine in the production environment.
- The maximum thread number in the execution thread pool of the daily environment should be set to 15, while this number should be larger in the production environment, which is 150 by default.
- In the online environment, application data sources in the Central Data Center need to connect to Database A, while application data sources in Shenzhen Data Center should connect to Database B due to the proximity.
- Two-way synchronization switch should be switched off only in and only in Mini Taobao environment.

• The new features should be made available only in the online Hangzhou Unit environment rather than other unit environments.

In this article we will briefly describe how to use Alibaba Cloud ACM in Spring Cloud to replace Spring Cloud Config in simplifying environment configuration management, and help you understand the ACM-based solutions to simplify microservice environment configuration management. We will also list the pros and cons of ACM and Spring Cloud Config.

#### User stories

In daily engineering practice, we often picture a simple scenario with a user story to facilitate the elaboration and communication. This is an illustration used for preaching in the early stages:

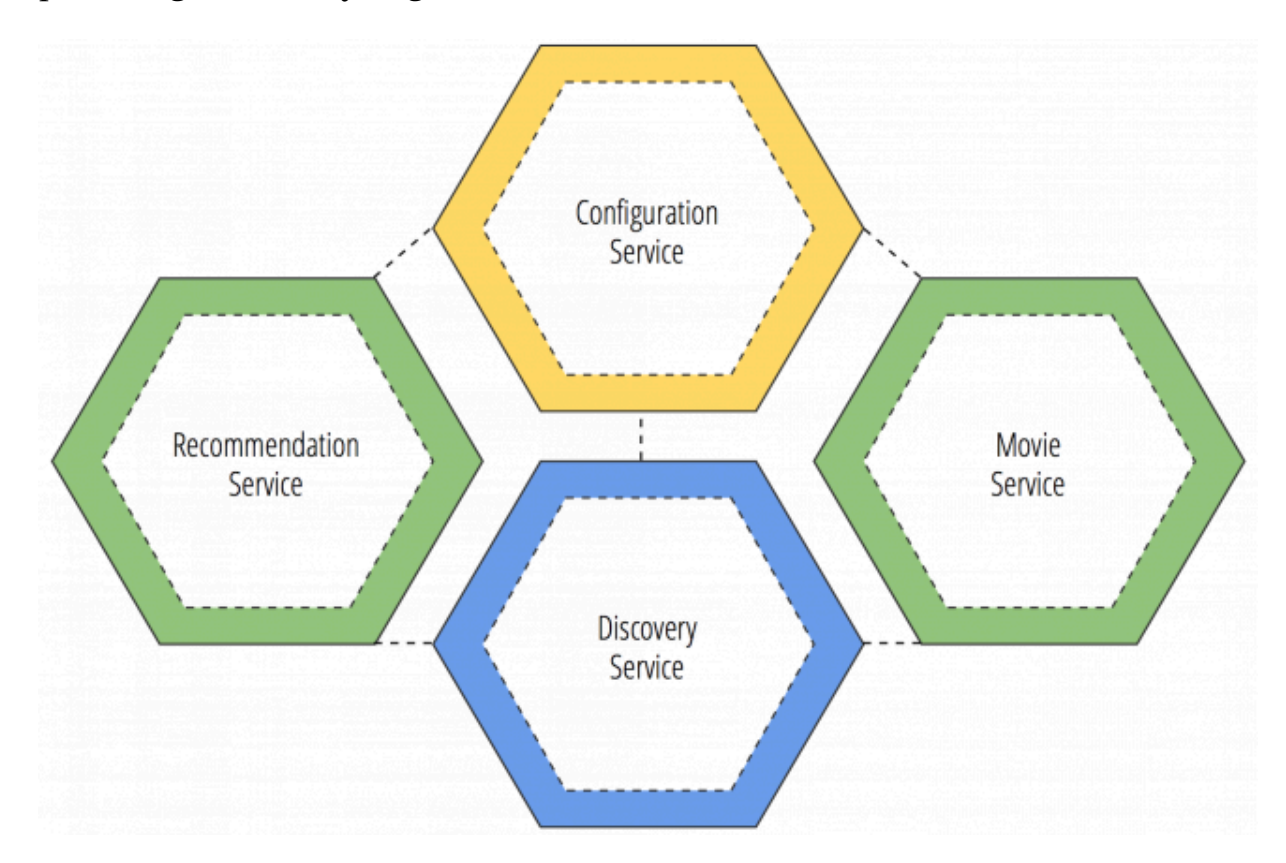

Taking Movie Service as an example. Let's assume that we need to retrieve a list of all movies from the relational database MySQL(RDS). We only need the topconfiguration machines for the production database, and we need to use different databases in the testing, pre-release, and production environments. Therefore, our applications need to have different data source configuration, connection pool configuration, database security configuration, and so on in different environments

.

The following figure shows how to map different environments with ACM Namespace, and set different data source configurations for Movie Service in different running environments.

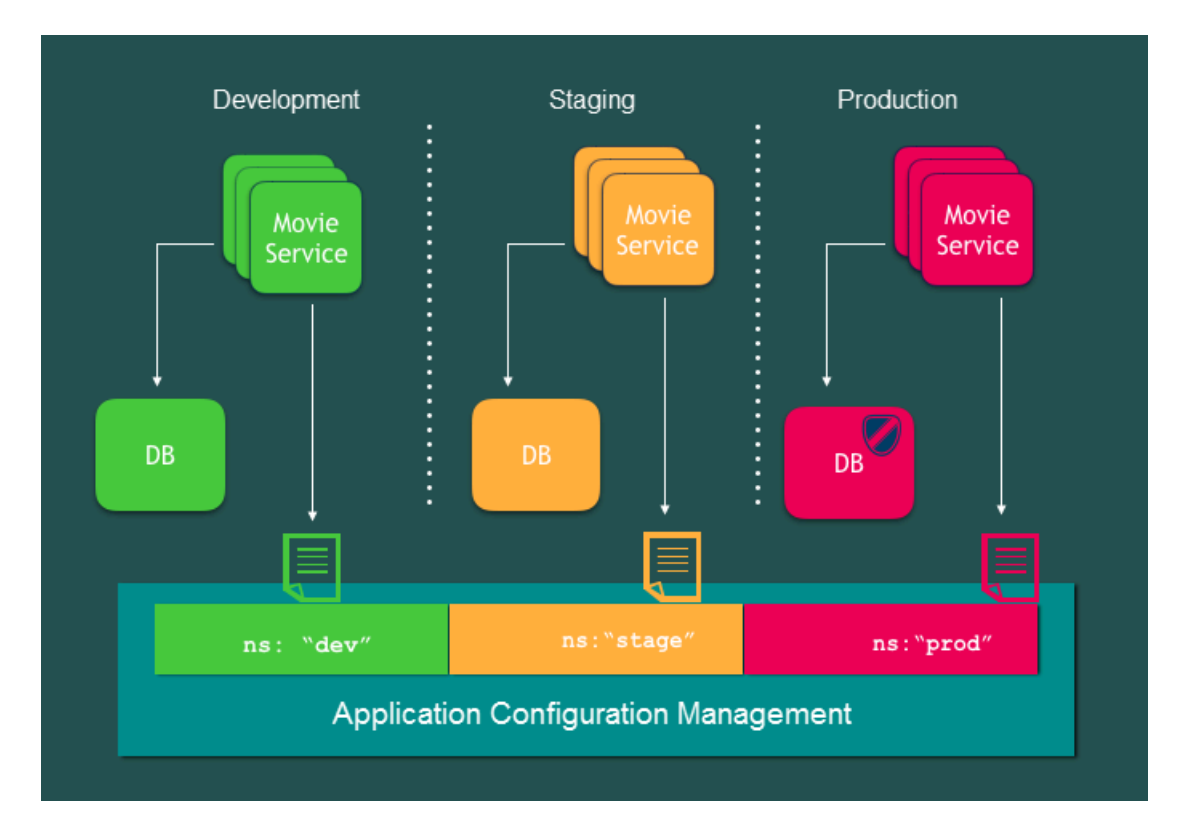

### Create micro-service: movie service

• Create Spring Boot Starter micro-service: movie service

Movie service's business logic is very straightforward: to list all movies in MySQL(RDS):

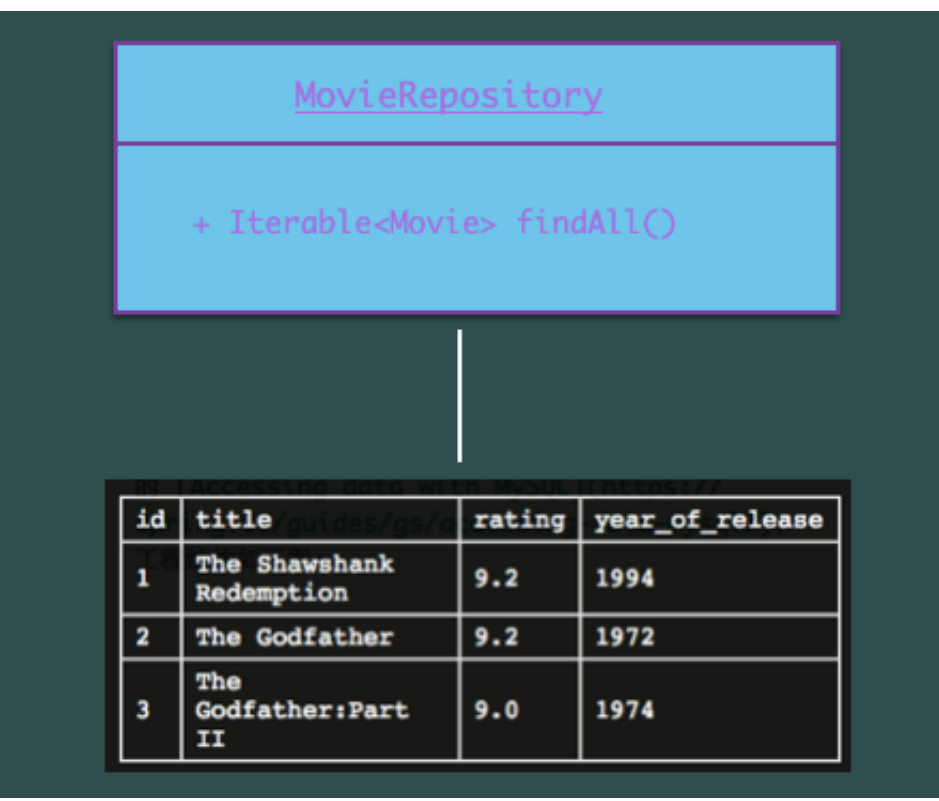

Here we created a standard JPA application (similar to the sample project on Spring official website *[Accessing data with MySQL](https://spring.io/guides/gs/accessing-data-mysql/)*). The project structure is as shown in the following figure:

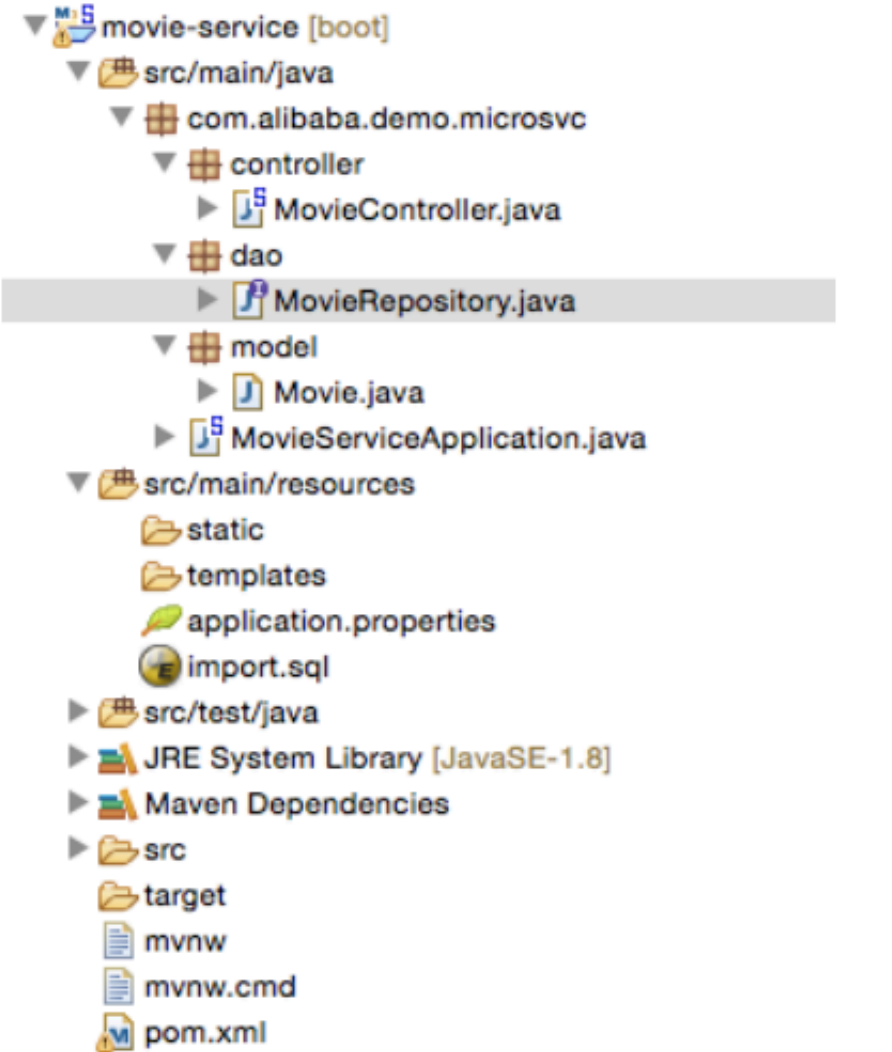

• Introduce JPA, MySQL, connection pool HikariCP and WEB dependencies

```
<dependency>
    <groupId>org.springframework.boot</groupId>
    <artifactId>spring-boot-starter-web</artifactId>
</dependency>
<dependency>
    <groupId>org.springframework.boot</groupId>
    <artifactId>spring-boot-starter-data-jpa</artifactId>
</dependency>
<dependency>
    <groupId>mysql</groupId>
    <artifactId>mysql-connector-java</artifactId>
    <scope>runtime</scope>
</dependency>
<dependency>
    <groupId>com.zaxxer</groupId>
    <artifactId>HikariCP</artifactId>
    <version>2.7.6</version>
</dependency>
```
### • Create MySQL(RDS) database and users

mysql> create database db\_example; -- Create the new database

```
mysql> create user 'springuser'@'localhost' identified by '
ThePassword'; -- Creates the user
mysql> grant all on db_example.* to 'springuser'@'localhost'; -- 
Gives all the privileges to the new user on the newly created 
database
```
For detailed steps, see the "Create the database" section in *[Accessing data with](https://spring.io/guides/gs/accessing-data-mysql/)* 

*[MySQL](https://spring.io/guides/gs/accessing-data-mysql/)*.

• Create a web Controller

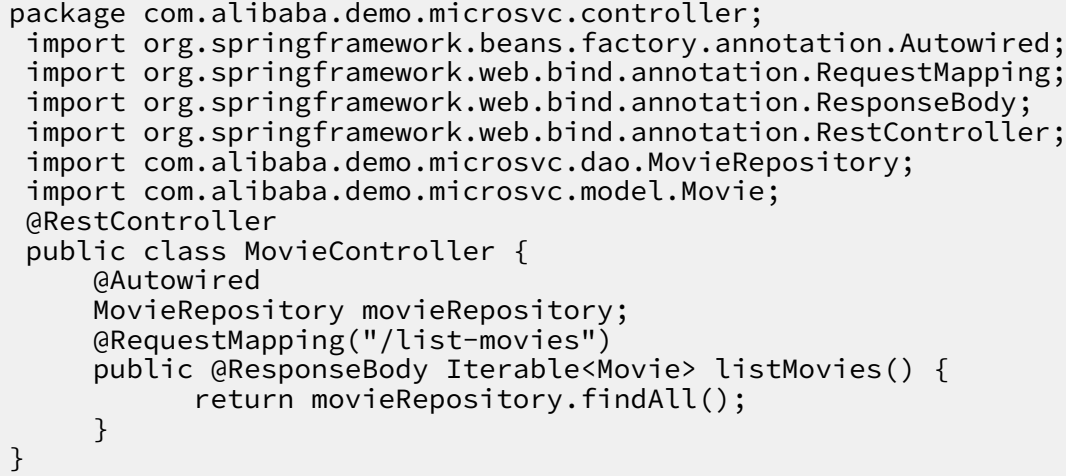

Use Namespace in ACM to create isolated environment configuration

### Note:

To use ACM on Alibaba Cloud, you must enable this service. For instructions, see *#unique\_8*. Once you activate the service and log on, you can create namespaces and

configurations in the *[ACM console](https://acm.console.alibabacloud.com/)*.

### • Create three environments in ACM: dev, stage, and prod

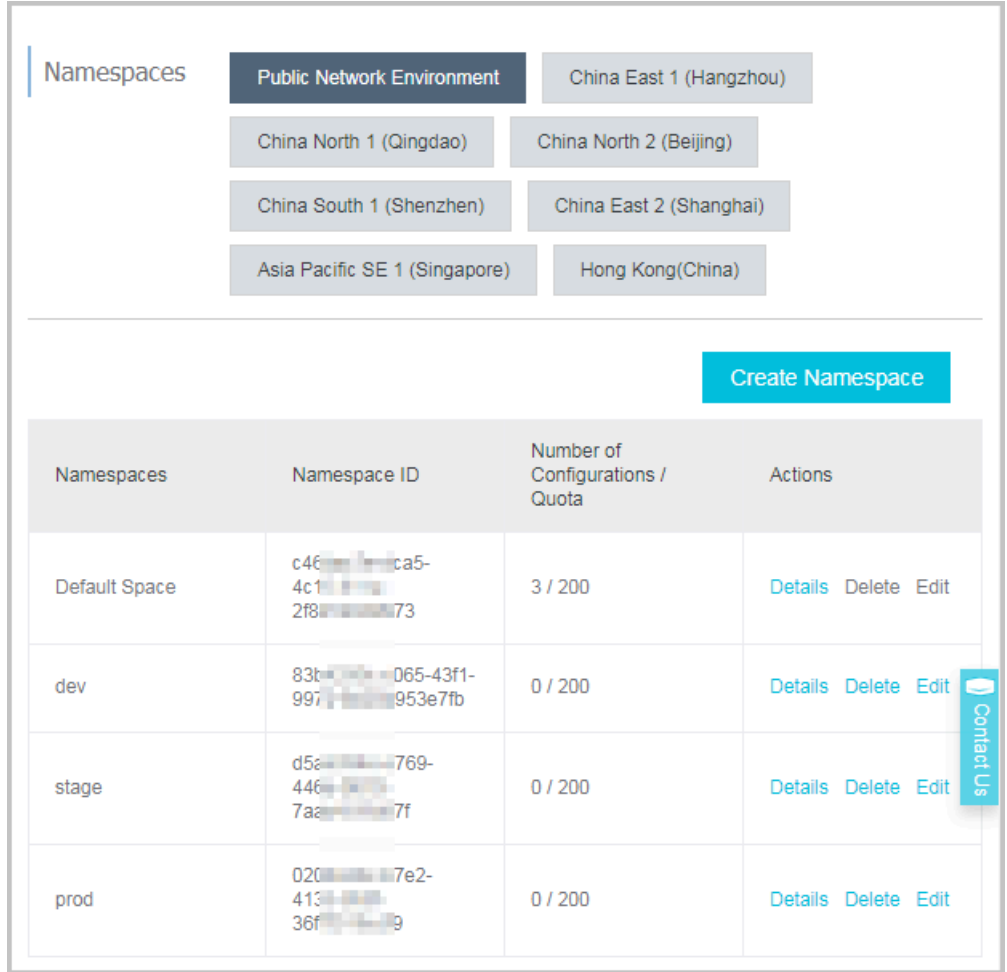

### • Create configuration respectively for dev, stage, and prod environments

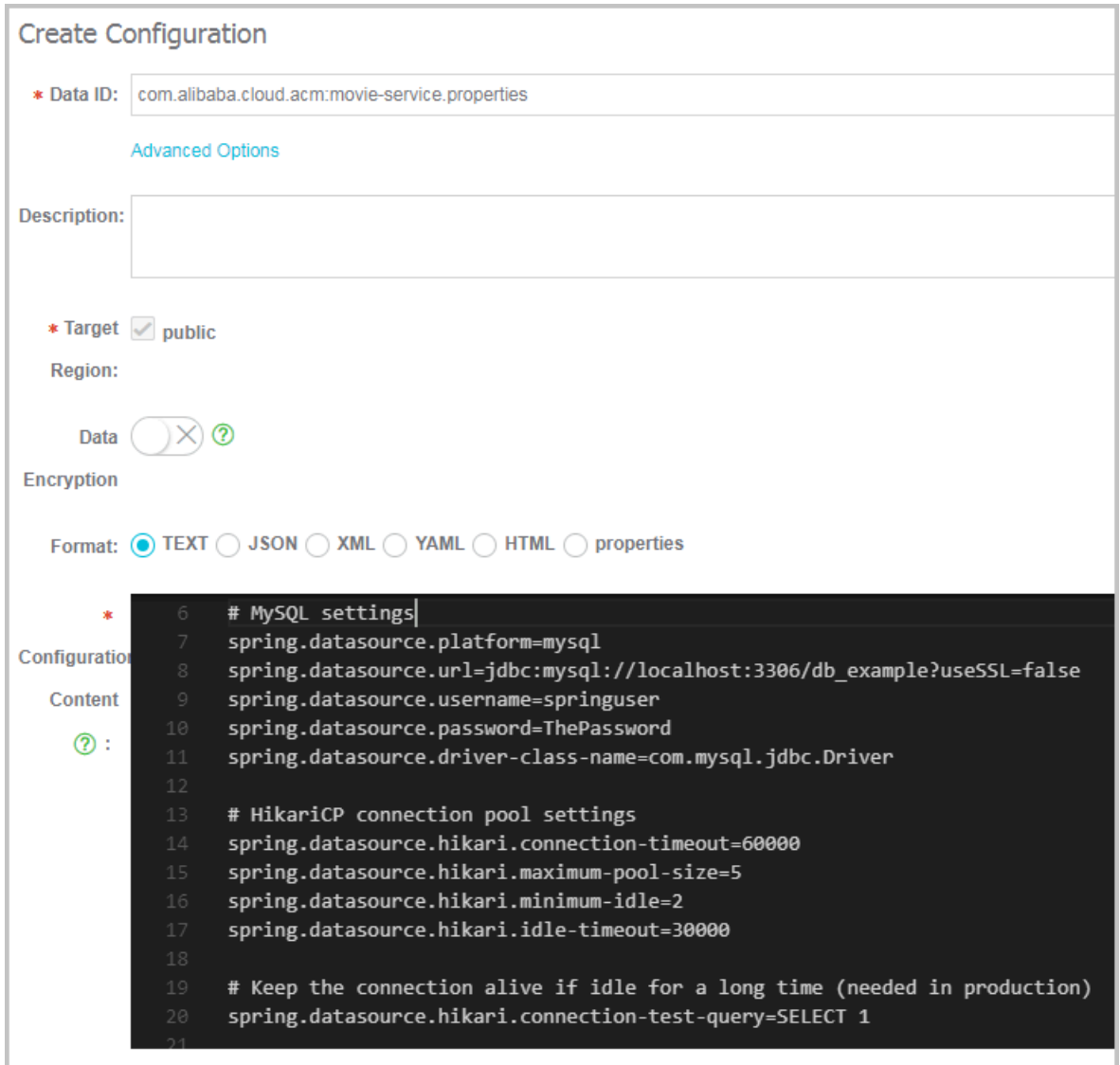

In the previous step, we set different values for the same configuration item in different environments. Taking the spring.datasource.url configuration item as an example, we connect different databases to different environments by setting different URLs, and only enables SSL (useSSL=true) in the production environment.

```
dev:
     spring.datasource.url=jdbc:mysql://localhost:3306/db_example? 
useSSL=false
prod:
     spring.datasource.url=jdbc:mysql://30.5.101.169:3306/db_example? 
useSSL=true
```
In addition, we have set a larger database connection pool and a smaller timeout value for the prod environment.

dev: spring.datasource.hikari.connection-timeout=60000

```
 spring.datasource.hikari.maximum-pool-size=10
prod:
     spring.datasource.hikari.connection-timeout=15000
     spring.datasource.hikari.maximum-pool-size=200
```
To make it easier to debug, we only enables SQL Trace in the dev environment.

```
dev:
     spring.jpa.show-sql=true
```
Integrate Movie Service with ACM

Next, we integrate Movie Service with ACM to obtain the corresponding

environment configuration from ACM. For instructions on how to use ACM in

Spring Cloud, see *Spring Cloud ACM*.

• Introduce ACM dependencies to Movie Service

```
<dependency>
    <groupId>com.alibaba.cloud</groupId>
    <artifactId>spring-cloud-starter-acm</artifactId>
    <version>1.0.1</version>
</dependency>
```
• Configure ACM connection information, namespace, accessKey, secretKey, and

other information in application.properties

```
spring.application.name=movie-service
spring.application.group=com.alibaba.cloud.acm
alibaba.acm.endpoint=acm.aliyun.com
alibaba.acm.namespace=<your_namespace_id>
alibaba.acm.accessKey=<your_ak> 
alibaba.acm.secretKey=<your_sk>
```
Note:

You can find your namespace\_id, accessKey, secretKey, and other information in " namespace details" or "code example of configuration".

l,

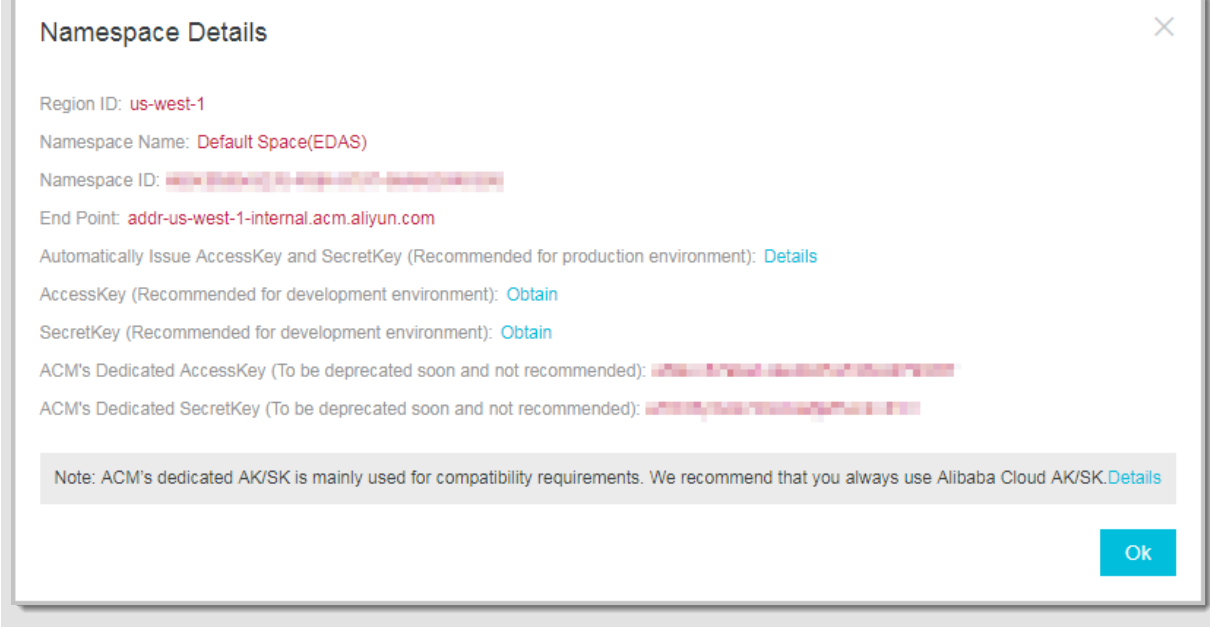

### Access Movie Service from your browser

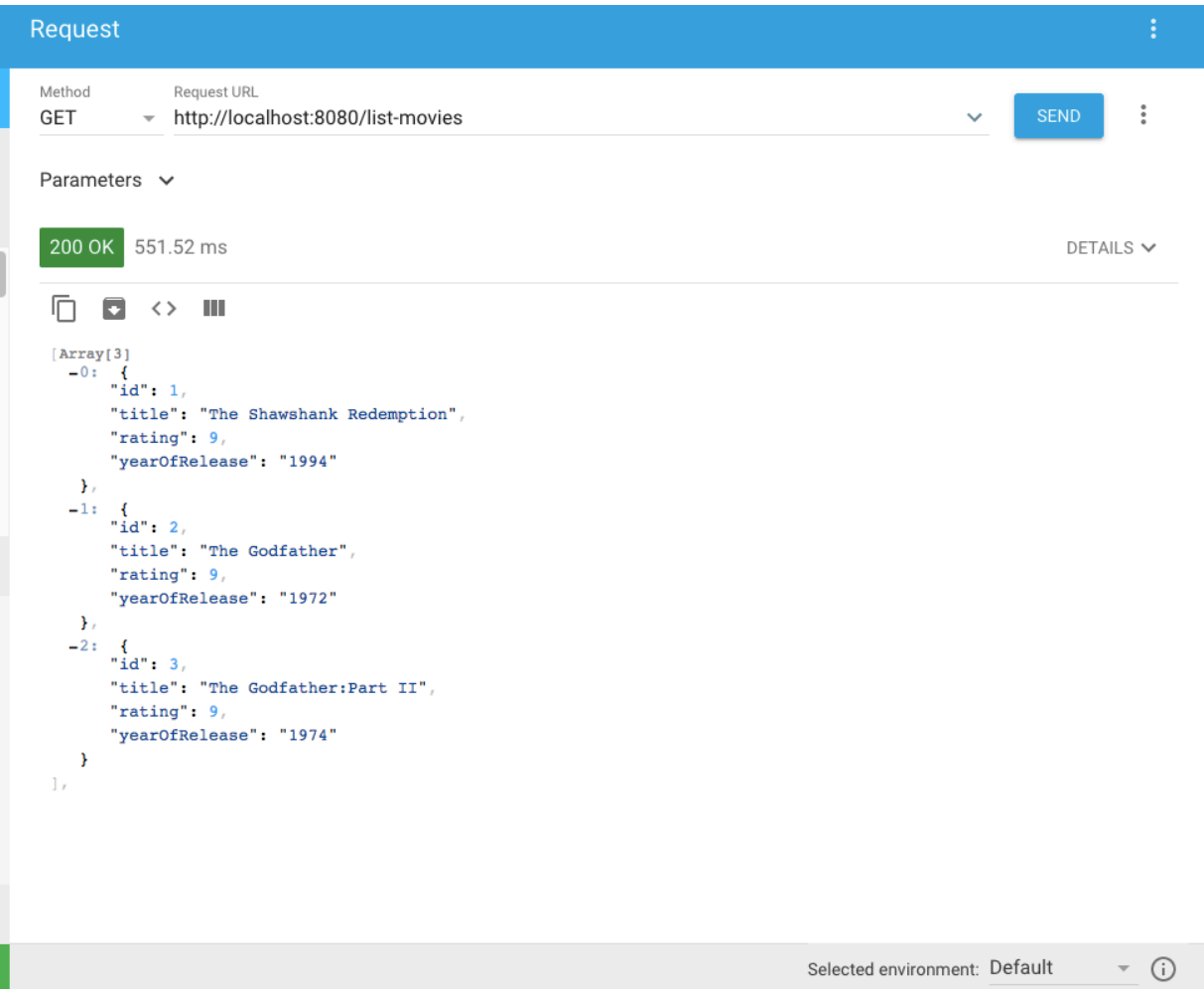

### View pushing and refreshing history of ACM configurations

If spring-boot-starter-actuator dependency has been introduced to Movie Service, and management.security.enabled=false is set in application.properties, you can view the application's configuration consumption and refreshing history from endpoint http://<<ip:port>>/acm.

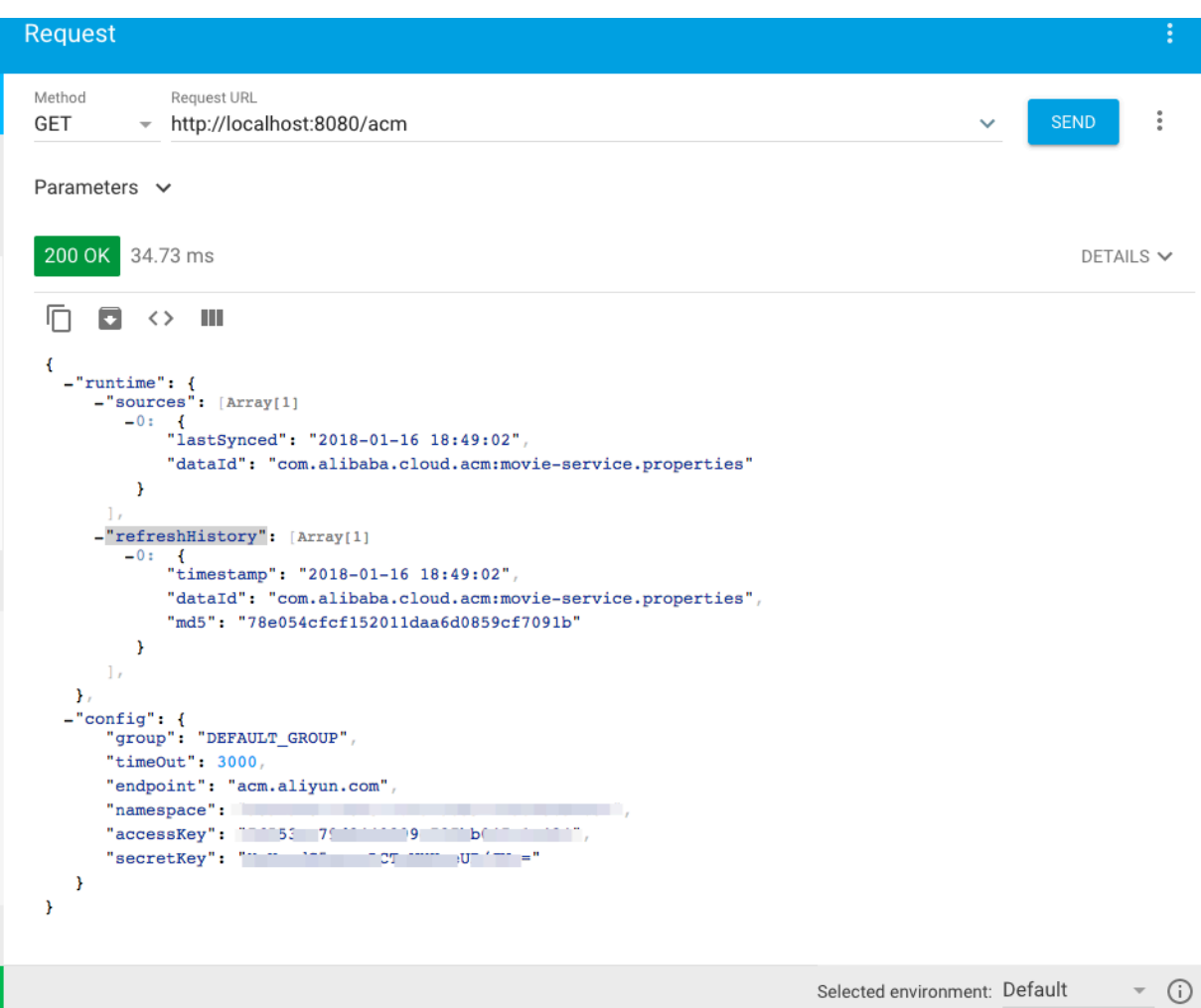

You can also view the configuration's push track, configuration version, and other information from the *[ACM console](https://acm.console.alibabacloud.com/)*. For instructions, see ACM documentation.

Brief comparison between ACM and Spring Cloud Config

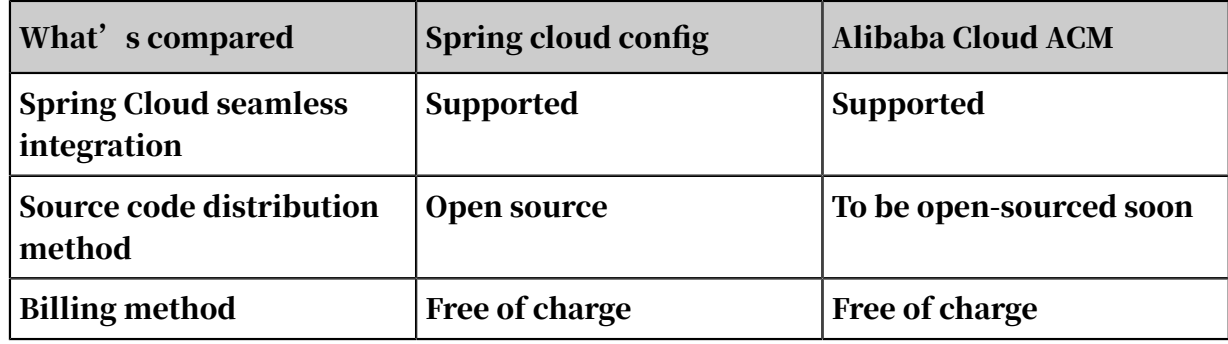

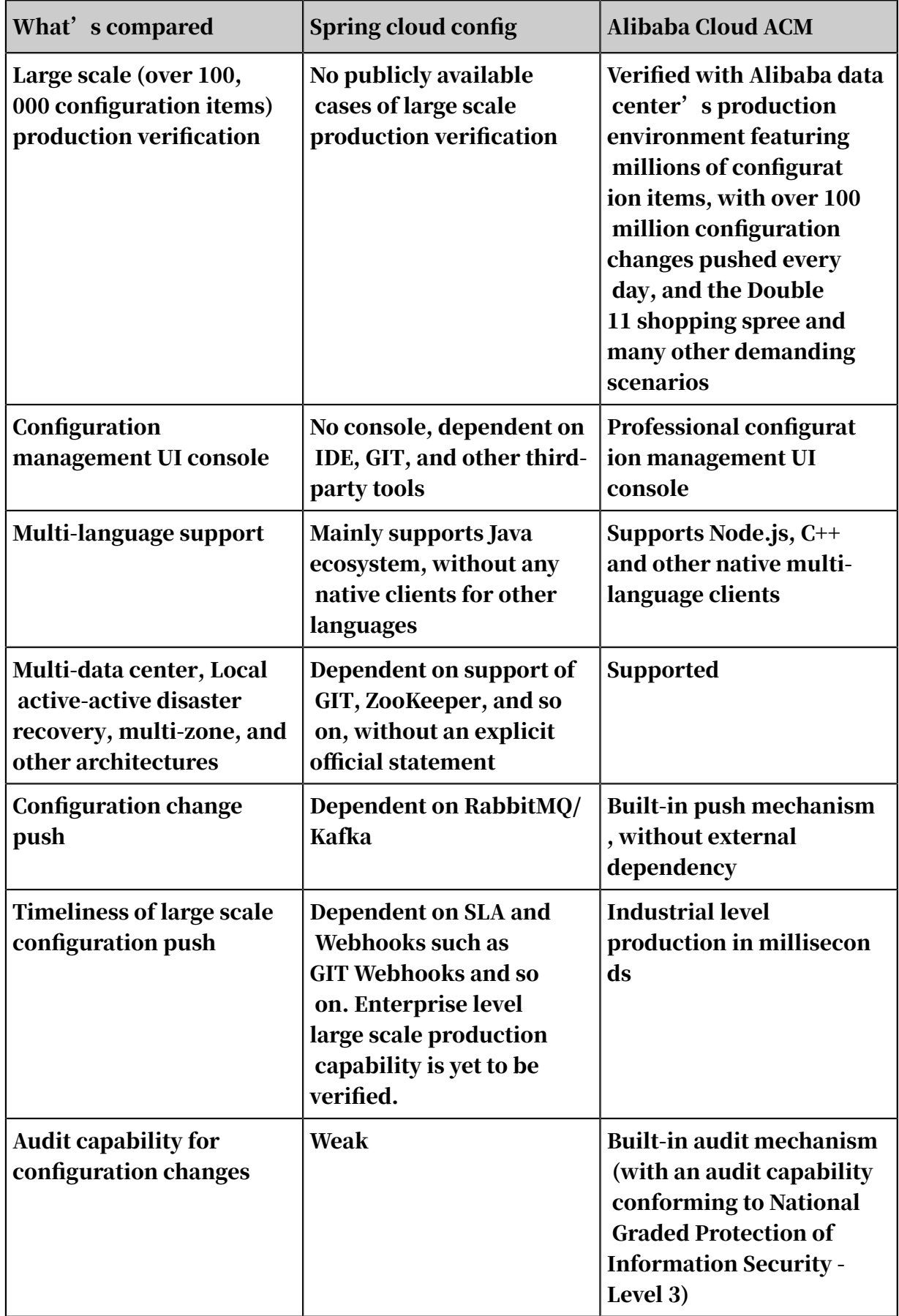

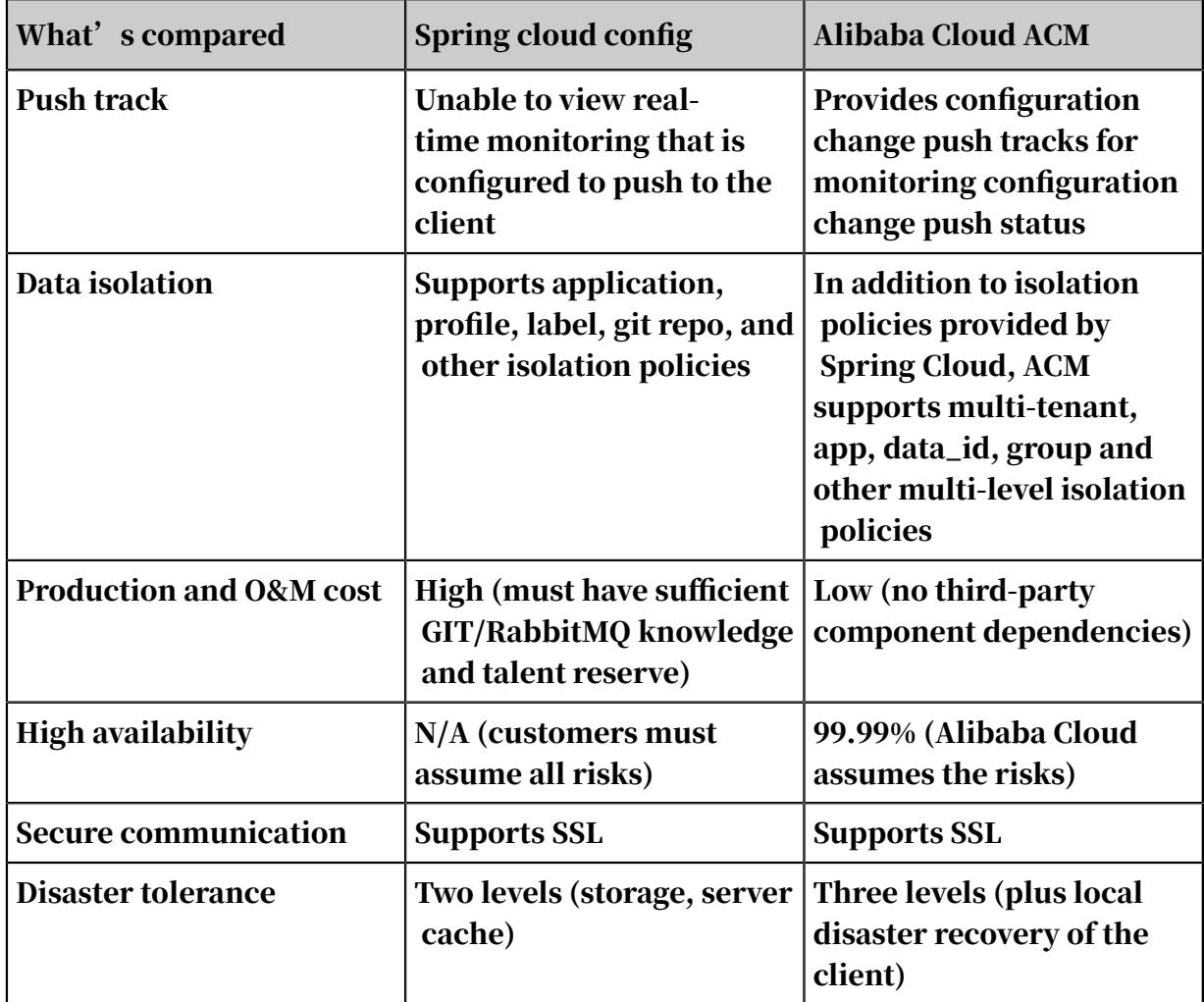

Download project

Sample project used in this article can be downloaded from *[movie-service.tar.gz](http://acm-public.oss-cn-hangzhou.aliyuncs.com/movie-service.tar.gz?spm=a2c4g.11186623.2.13.SrAWeG&file=movie-service.tar.gz)*.

This project has passed the test in the following environments:

- Spring Cloud Edgware.RELEASE
- Spring Boot 1.5.9. RELEASE
- HikariCP 2.7.6
- $\cdot$  MySQL 5.7.11
- $\cdot$  ACM 4.2.0
- ACM Spring Cloud SDK 1.0.1

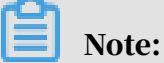

Before running this project locally, make sure to set your own ACM accessKey and secretKey in application.properties.

### <span id="page-34-0"></span>4 Other scenario-based documents

This topic lists other scenario-based documents about Application Configuration Management (ACM).

- *[ACM Configuration Center Practice: Spring + MyBatis + Druid + ACM](https://yq.aliyun.com/articles/683028)*
- *[How to Securely and Efficiently Store Your Configurations in the Cloud Example Code](https://yq.aliyun.com/articles/598804)*
- *[How to Securely Store Your Configurations on Alibaba Cloud](https://yq.aliyun.com/articles/596252)*
- *[Use Alibaba Cloud Application Configuration Management to Transparently Migrate Zookeeper-based](https://yq.aliyun.com/articles/307579)  [Services Upon Failover](https://yq.aliyun.com/articles/307579)*